## УТВЕРЖДАЮ

Технический директор ООО «ИЦРМ»

М. С. Казаков **TRETCTA**  $30a60r$ anheur 2019 r.

# **Счетчики электрической энергии статические однофазные УЭ1**

**Методика поверки**

**ИЦРМ-МП-081-19**

г. Москва 2019 г.

# **1 ВВОДНАЯ ЧАСТЬ**

1.1 Настоящая методика поверки распространяется на счётчики электрической энергии статические однофазные УЭ1 (далее - счётчики) и устанавливает методы, а также средства их первичной и периодической поверок.

1.2 При периодической поверке допускается проведение поверки меньшего числа измеряемых величин в соответствии с заявлением владельца СИ, с обязательным указанием в свидетельстве о поверке информации об объеме проведенной поверки.

1.3 Интервал между поверками - 16 лет.

# **2 ОПЕРАЦИИ ПОВЕРКИ**

2.1 При проведении поверки выполняют операции,указанные в таблице 1.

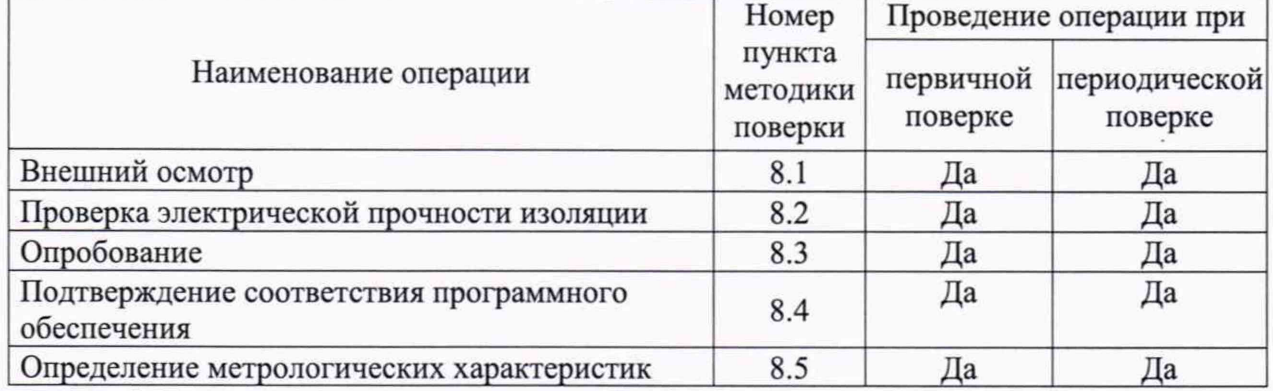

Таблица 1 - Операции поверки

2.2 Последовательность проведения операций поверки обязательна.

2.3 При получении отрицательного результата в процессе выполнения любой из операций поверки счетчик бракуют и его поверку прекращают.

## **3 СРЕДСТВА ПОВЕРКИ**

3.1 При проведении поверки должны применяться средства измерений, перечисленные в таблице 2.

3.2 Применяемые средства поверки должны быть исправны, средства измерений поверены и иметь действующие документы о поверке. Испытательное оборудование должно быть аттестовано.

3.3 Вместо указанных в таблице 2 средств поверки допускается использовать другие аналогичные средства измерений, обеспечивающие определение метрологических характеристик поверяемых средств измерений с требуемой точностью.

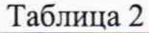

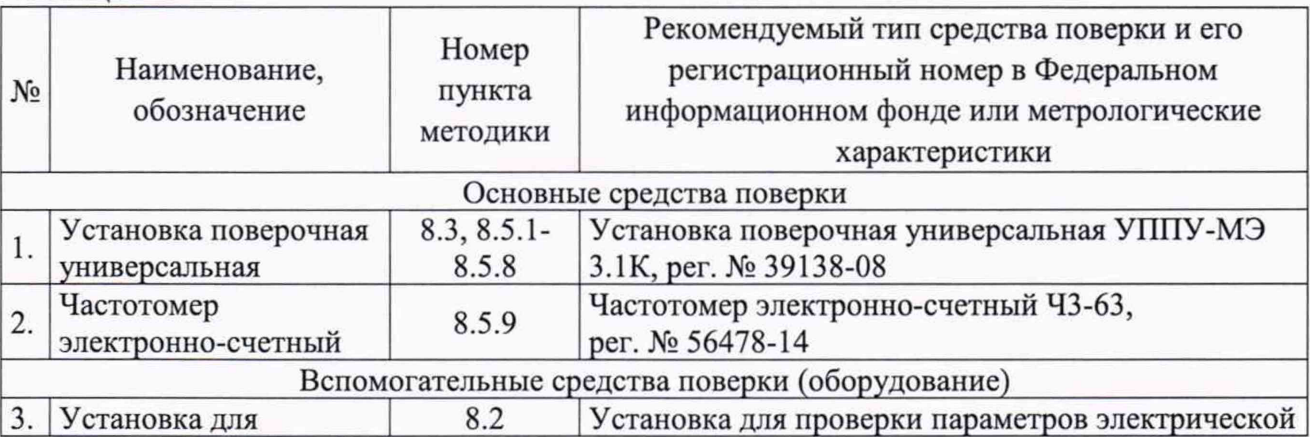

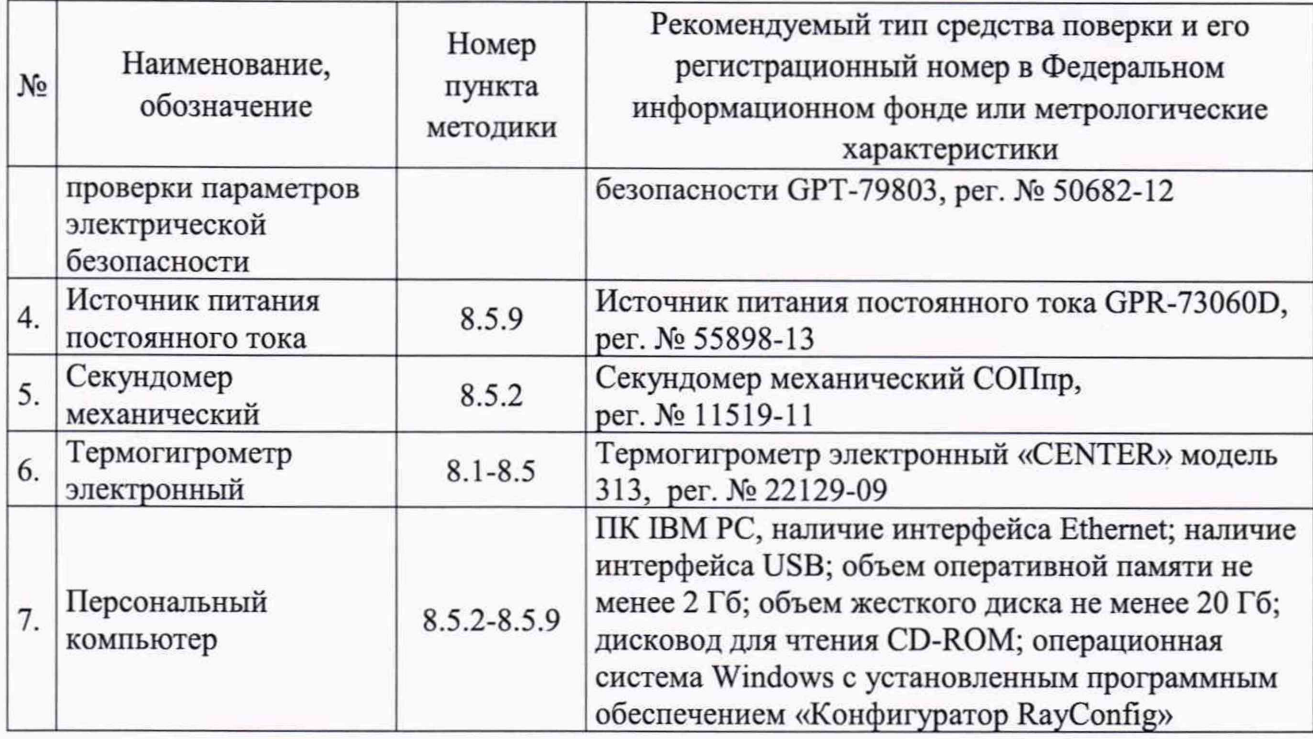

## **4 ТРЕБОВАНИЯ К КВАЛИФИКАЦИИ ПОВЕРИТЕЛЕЙ**

4.1 К проведению поверки допускаются лица, изучившие настоящую методику, эксплуатационную документацию на счетчики и средства поверки.

4.2 К проведению поверки допускаются лица, являющиеся специалистами органа метрологической службы, юридического лица или индивидуального предпринимателя, аккредитованного на право поверки, непосредственно осуществляющие поверку средств измерений.

## **5 ТРЕБОВАНИЯ БЕЗОПАСНОСТИ**

5.1 При проведении поверки должны быть соблюдены требования безопасности, установленные ГОСТ 12.3.019-80, «Правилами техники безопасности, при эксплуатации электроустановок потребителей», «Межотраслевыми правилами по охране труда (правилами безопасности) при эксплуатации электроустановок». Также должны быть соблюдены требования безопасности, изложенные в эксплуатационных документах на счетчики и применяемые средства поверки.

5.2 Средства поверки, которые подлежат заземлению, должны быть надежно заземлены. Подсоединение зажимов защитного заземления к контуру заземления должно производиться ранее других соединений, а отсоединение - после всех отсоединений.

## **6 УСЛОВИЯ ПРОВЕДЕНИЯ ПОВЕРКИ**

6.1 При проведении поверки должны соблюдаться следующие условия:

- температура окружающего воздуха (23±2) °С;

- относительная влажность воздуха от 30 до 80 %.

6.2 Для контроля температуры относительной влажности окружающей среды использовать термогигрометр электронный «CENTER» модель 313.

## **7 ПОДГОТОВКА К ПОВЕРКЕ**

7.1 Перед проведением поверки необходимо выполнить следующие подготовительные работы:

- провести технические и организационные мероприятия по обеспечению

безопасности проводимых работ в соответствии с действующими положениями ГОСТ 12.2.007.0-75;

- выдержать счетчик в условиях окружающей среды, указанных в п. 6.1, не менее 2 ч, если он находился в климатических условиях, отличающихся от указанных в п. 6.1;

- подготовить к работе средства измерений, используемые при поверке, в соответствии с руководствами по их эксплуатации.

#### **8 ПРОВЕДЕНИЕ ПОВЕРКИ**

8.1 Внешний осмотр

При проведении внешнего осмотра должно быть установлено соответствие счетчика следующим требованиям:

- лицевая панель счетчиков должна быть чистой и иметь четкую маркировку в соответствии с ГОСТ 31818.11 -2012;

- на крышке зажимов или на корпусе счетчиков должна быть нанесена схема подключения счетчиков к электрической сети;

- все крепящие винты должны быть в наличии, резьба винтов должна быть исправна, механические элементы хорошо закреплены;

- зажимные контакты должны быть промаркированы;

- в комплекте поставки счетчика должны быть следующие документы: паспорт ПС-СЭЭ-36-19, руководство по эксплуатации РЭ-СЭЭ-36-19.

Результаты проверки считать положительными, если выполняются все вышеуказанные требования.

8.2 Проверка электрической прочности изоляции

8.2.1 Проверку электрической прочности изоляции выполнять с помощью установки для проверки электрической безопасности GPT-79803 (далее по тексту - GPT-79803) путем подачи в течение одной минуты испытательного напряжения:

- 4,0 кВ частотой 50 Гц между всеми цепями тока и напряжения, соединенными вместе, с одной стороны, и «землей» - с другой стороны;

- 2,0 кВ между цепями, которые не предполагается соединять вместе во время работы.

8.2.2 «Землей» является проводящая пленка из фольги, охватывающая счетчик и присоединенная к плоской проводящей поверхности, на которую устанавливается цоколь счетчика. Проводящая пленка должна находиться от зажимов и отверстий для проводов на расстоянии не более 20 мм.

Результат проверки электрической прочности изоляции считать положительным, если во время подачи испытательного напряжения не произошло искрения или пробоя изоляции испытуемых цепей.

8.3 Опробование

Опробование проводить в следующей последовательности:

1) Подключить счетчик к установке поверочной универсальной УППУ-МЭ 3.1К (далее - поверочная установка) по схеме, указанной на рисунке А.1 Приложения А, и выдержать при номинальных значениях напряжения, силы тока и частоты переменного тока. Время выдержки счетчика должно быть не менее 1 минуты.

2) Проверить функционирование жидкокристаллического дисплея (далее - ЖКИ) и светодиодных индикаторов на передней панели счетчика в соответствии с руководством по эксплуатации.

Результат проверки считать положительным, если подтверждено функционирование ЖКИ и светодиодных индикаторов.

Примечание - Допускается проводить опробование при определении метрологических характеристик.

8.4 Подтверждение соответствия программного обеспечения

Проверку идентификационных данных программного обеспечения (далее - ПО) проводят путем сличения идентификационных данных ПО, указанных в описании типа на счетчик, с идентификационными данными ПО, считанными со счетчика.

Результаты считать положительными, если номер версии встроенного ПО соответствует указанному в описании типа.

8.5 Определение метрологических характеристик

8.5.1 Проверка стартового тока (порога чувствительности)

Проверку стартового тока (порога чувствительности) проводить в следующей последовательности:

1) Подключить счетчик к поверочной установке по схеме, указанной на рисунке А. 1 Приложения А.

2) Установить следующие параметры испытательных сигналов:  $U = U_{\text{now}}$ ;  $I= 0,004$ *-I*<sub>6</sub>; *sin*  $\varphi = 1$ .

Результат проверки считать положительным, если счетчик начинает и продолжает регистрировать показания активной и реактивной энергии прямого и обратного направлений.

8.5.2 Проверка отсутствия самохода

Проверку отсутствия самохода проводить в следующей последовательности:

1) Подключить счетчик к поверочной установке согласно схеме, представленной на рисунке А.1 Приложения А.

2) Подключить счетчик к персональному компьютеру (далее - ПК) через преобразователи интерфейсов в соответствии с руководством по эксплуатации.

3) Запустить на ПК программное обеспечение.

4) Установить связь со счетчиком. Перевести счетчик в режим работы «Поверка».

5) К цепям напряжения счетчика приложить напряжение  $1,2$   $U_{\text{HOM}}$ . При этом ток в токовой цепи должен отсутствовать.

6) На электрическом или оптическом испытательном выходе счетчика регистрировать импульсы с помощью поверочной установки.

7) Минимальный период испытаний, A*t ,* мин, должен составлять:

$$
\Delta t \ge \frac{C \cdot 10^6}{k \cdot U_{\text{max}} \cdot I_{\text{max}}},\tag{1}
$$

где *С -* коэффициент, равный 600 при измерении активной энергии и 480 при измерении реактивной энергии;

*к* - число импульсов выходного устройства счетчика на 1 кВт ч, имп/(кВт-ч);

*U"om-* номинальное напряжение, В;

*1макс* - максимальный ток, А.

8) Время контролировать по секундомеру механическому СОПпр.

Результаты проверки считать положительными, если за время испытания, рассчитанное по формуле (1), регистрируется не более одного импульса.

8.5.3 Определение основной относительной погрешности измерений активной и реактивной электрической энергии прямого и обратного направлений

Определение погрешности проводят при помощи поверочной установки в следующей последовательности:

1) Подключить счетчик к поверочной установке согласно схеме, представленной на рисунке А.1 Приложения А.

2) Подключить счетчик к ПК через преобразователи интерфейсов в соответствии с руководством по эксплуатации.

3) Запустить на ПК программное обеспечение.

4) Установить связь со счетчиком. Перевести счетчик в режим работы «Поверка».

5) Измерения проводить при номинальном фазном напряжении 230 В и номинальной частоте сети 50 Гц.

6) Последовательно провести испытания активной энергии прямого и обратного направлений следующим образом:

- установить на выходе поверочной установки сигналы в соответствии с таблицами 3-4;

Таблица 3 - Испытательные сигналы для определения основной погрешности измерений активной энергии прямого и обратного направлений для счетчиков класса точности 0,5

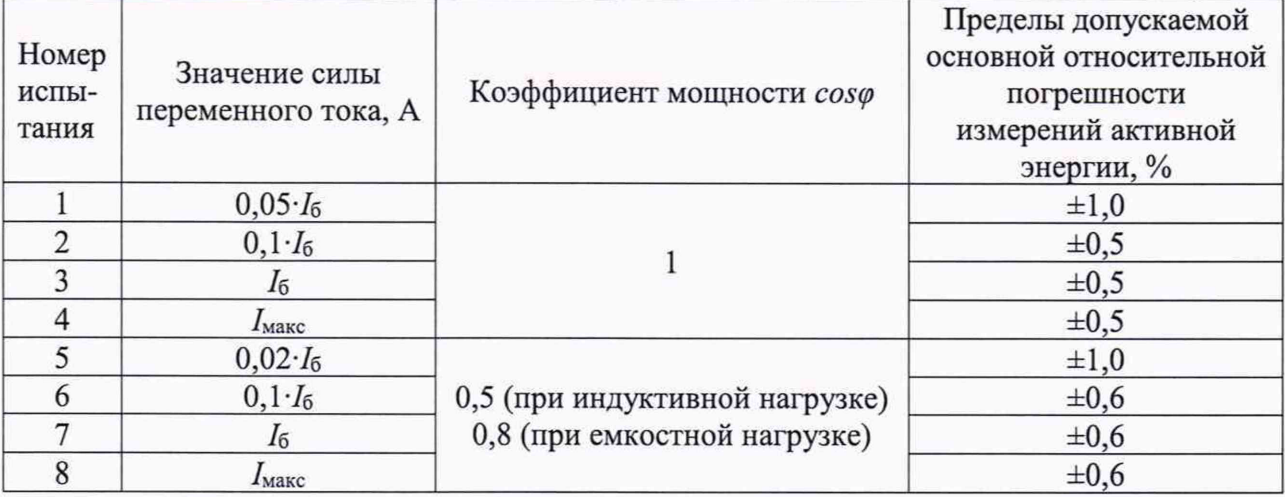

Таблица 4 - Испытательные сигналы для определения основной погрешности измерений активной энергии прямого и обратного направлений для счетчиков класса точности 1

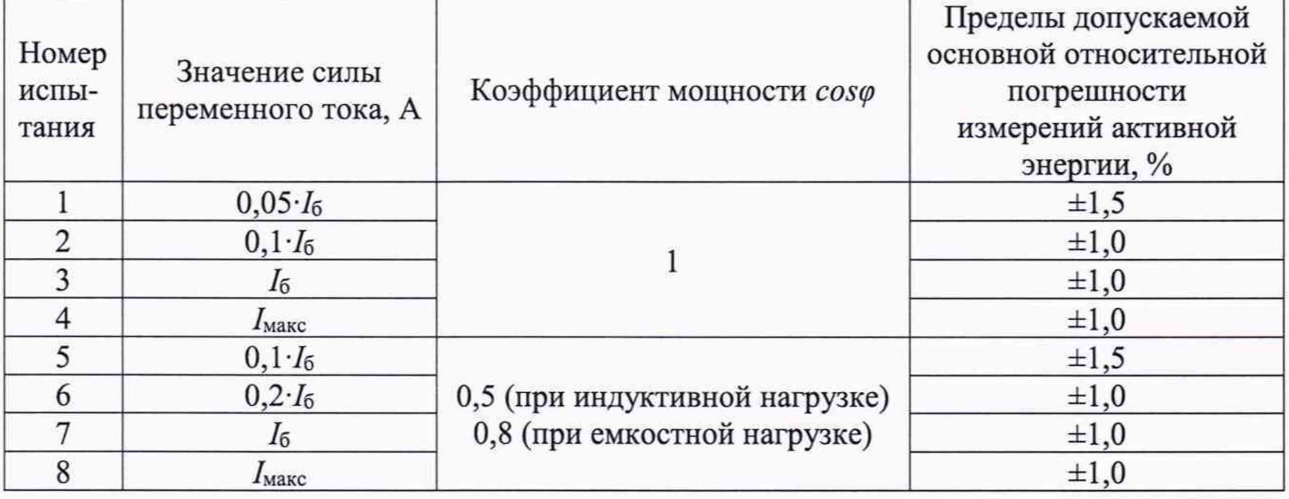

- считать с дисплея поверочной установки значения основной погрешности измерений активной энергии прямого и обратного направлений;

4) Последовательно провести испытания для реактивной энергии прямого и обратного направлений следующим образом:

- установить на выходе поверочной установки сигналы в соответствии с таблицами 5-6;

Таблица 5 - Испытательные сигналы для определения основной погрешности измерений реактивной энергии прямого и обратного направлений для счетчиков класса точности 0,5

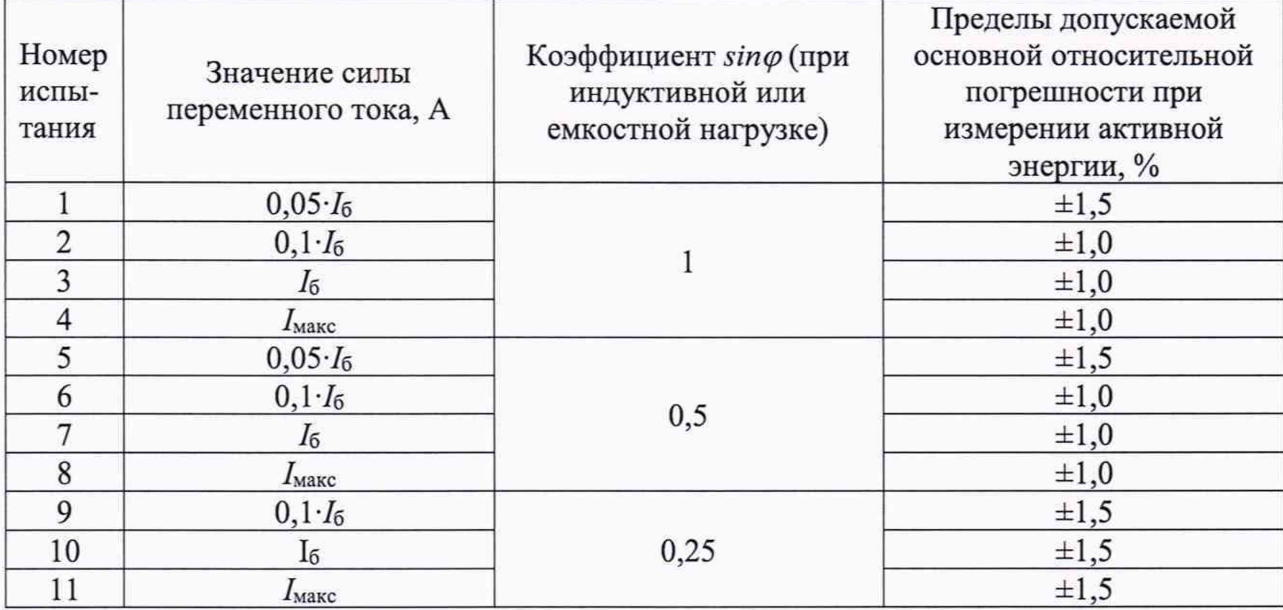

Таблица 6 - Испытательные сигналы для определения основной погрешности измерений реактивной энергии прямого и обратного направлений для счетчиков класса точности 1

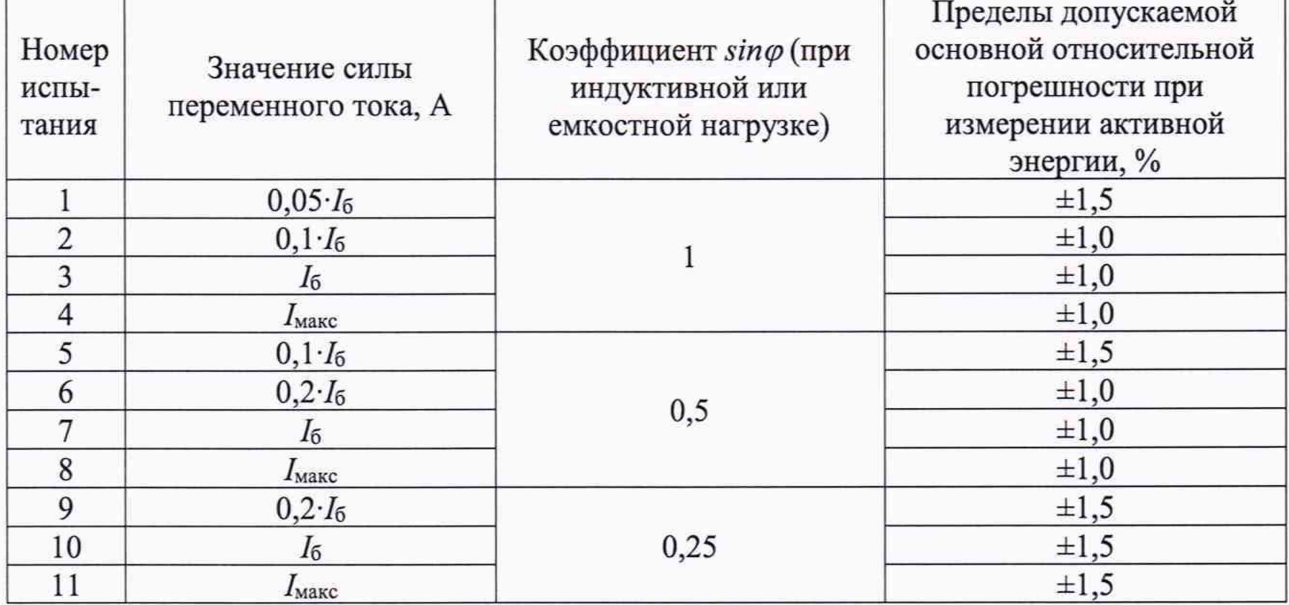

- считать с дисплея поверочной установки значения основной погрешности измерений реактивной энергии прямого и обратного направлений, *%.*

Результаты поверки считать положительными, если полученные значения основной относительной погрешности измерений активной (реактивной) энергии прямого и обратного направлений не превышают пределов, приведенных в таблицах 3-6.

8.5.4 Определение относительной погрешности измерений среднеквадратических значений фазного напряжения переменного тока

Определение относительной погрешности измерений среднеквадратических значений фазного напряжения переменного тока проводят при помощи поверочной установки в следующей последовательности:

1) Подключить счетчик к поверочной установке согласно схеме, представленной на рисунке А.1 Приложения А.

2) Подключить счетчик к ПК через преобразователи интерфейсов в соответствии с руководством по эксплуатации.

3) Запустить на ПК программное обеспечение.

4) Установить связь со счетчиком.

5) При помощи поверочной установки воспроизвести испытательные сигналы. указанные в таблице 7.

Таблица 7 - Испытательные сигналы для определения относительной погрешности измерений среднеквадратических значений фазного напряжения переменного тока

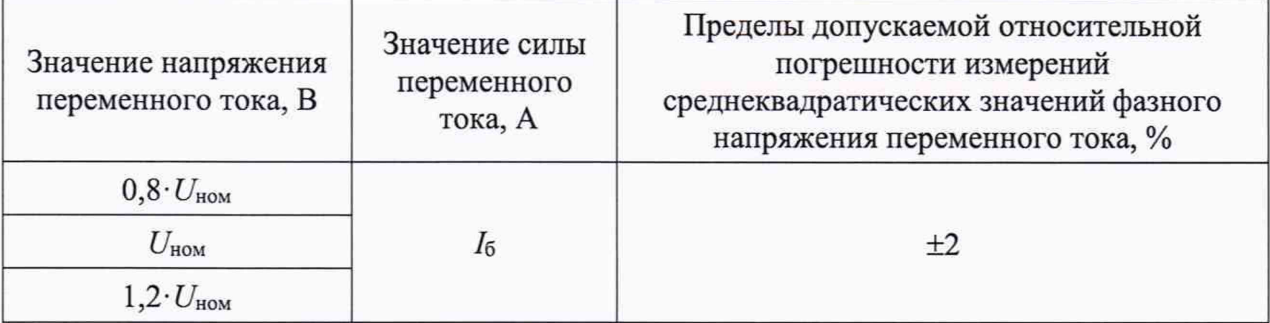

ПК 6) Считать с дисплея счетчика результаты измерений или  $\mathbf{c}$ среднеквадратических значений фазного напряжения переменного тока.

7) Рассчитать относительную погрешность измерений среднеквадратических значений напряжения переменного тока по формуле:

$$
\delta X = \frac{X_u - X_o}{X_o} \cdot 100,
$$
\n(2)

где  $X_n$  – показание счетчика, считанное с дисплея счетчика или с ПК;

 $X_0$  – показание поверочной установки.

Результаты проверки считать положительными, если полученные значения относительной погрешности измерений среднеквадратических значений фазного напряжения переменного тока не превышают пределов, приведенных в таблице 7.

8.5.5 Определение относительной погрешности измерений среднеквадратических значений силы переменного тока

Определение относительной погрешности измерений среднеквадратических значений силы переменного тока проводят при помощи поверочной установки в следующей последовательности:

1) Подключить счетчик к поверочной установке согласно схеме, представленной на рисунке А.1 Приложения А.

2) Подключить счетчик к ПК через преобразователи интерфейсов в соответствии с руководством по эксплуатации.

3) Запустить на ПК программное обеспечение.

4) Установить связь со счетчиком.

5) При помощи поверочной установки воспроизвести испытательные сигналы согласно таблице 8.

Таблица 8 - Испытательные сигналы для определения относительной погрешности измерений среднеквадратических значений силы переменного тока

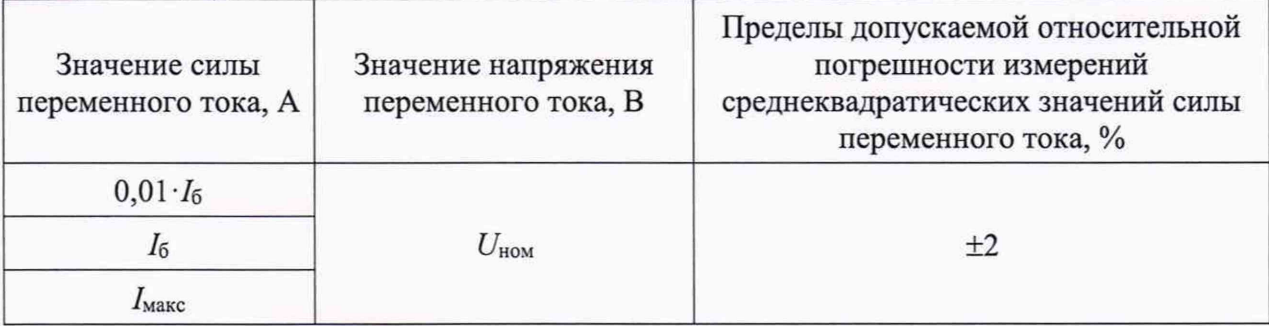

Считать лисплея ПК результаты измерений 4)  $\mathbf{c}$ счетчика или  $\mathbf c$ среднеквадратических значений силы переменного тока.

5) Рассчитать относительную погрешность измерений среднеквадратических значений силы переменного тока по формуле (2).

Результаты проверки считать положительными, если полученные значения измерений среднеквадратических значений относительной погрешности силы переменного тока не превышают пределов, приведенных в таблице 8.

8.5.6 Определение абсолютной погрешности измерений частоты переменного тока

Определение абсолютной погрешности измерений частоты переменного тока проводят при помощи поверочной установки в следующей последовательности:

1) Подключить счетчик к поверочной установке согласно схеме, представленной на рисунке А.1 Приложения А.

2) Подключить счетчик к ПК через преобразователи интерфейсов в соответствии с руководством по эксплуатации.

3) Запустить на ПК программное обеспечение.

4) Установить связь со счетчиком.

5) При помощи поверочной установки воспроизвести испытательные сигналы согласно таблице 9.

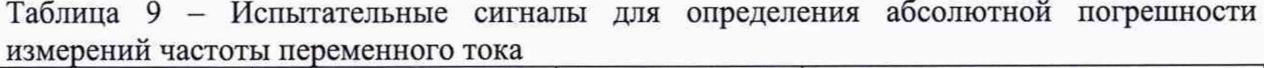

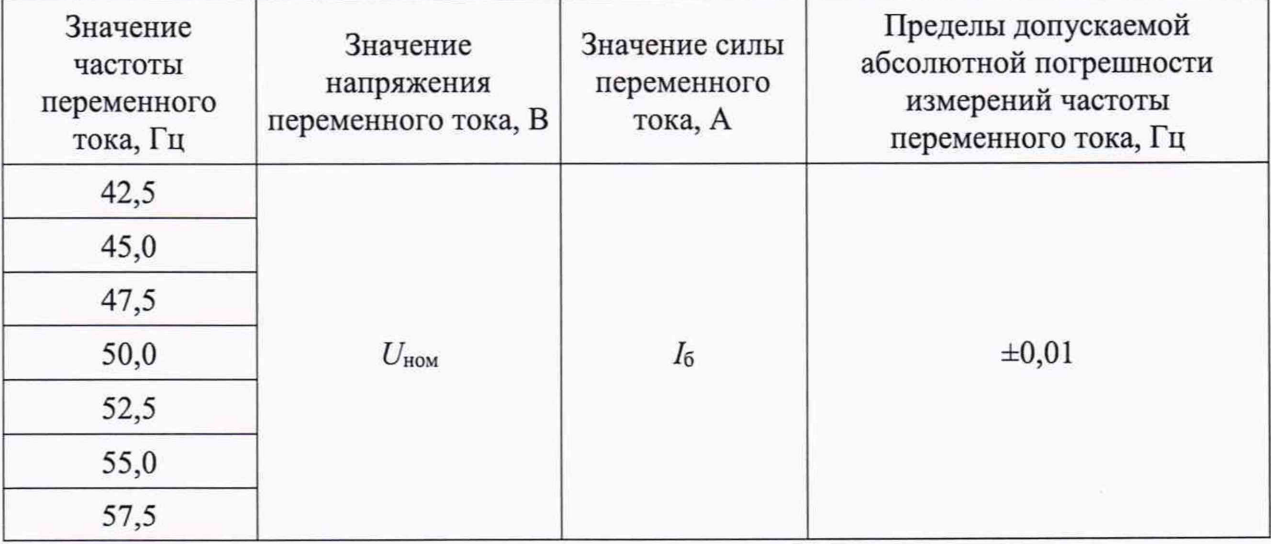

6) Считать с дисплея счетчика или с ПК результаты измерений частоты переменного тока.

7) Рассчитать абсолютную погрешность измерений частоты переменного тока по формуле:

$$
\Delta X = X_{\rm H} - X_{\rm o},\tag{3}
$$

гле  $X_u$  – показание счетчика, считанное с дисплея счетчика или с ПК;

 $X_0$  – показание поверочной установки.

Результаты проверки считать положительными, если полученные значения абсолютной погрешности измерений частоты переменного тока не превышают пределов, приведенных в таблице 9.

8.5.7 Определение абсолютной погрешности измерений отрицательного и положительного отклонений напряжения переменного тока, измерений отклонения частоты переменного тока

отрицательного Определение абсолютной погрешности измерений  $\overline{M}$ положительного отклонений напряжения переменного тока, измерений отклонения частоты переменного тока проводят при помощи поверочной установки в следующей последовательности:

1) Подключить счетчик к поверочной установке согласно схеме, представленной на рисунке А.1 Приложения А.

2) Подключить счетчик к ПК через преобразователи интерфейсов в соответствии с руководством по эксплуатации.

3) Запустить на ПК программное обеспечение.

4) Установить связь со счетчиком.

5) При помощи поверочной установки подать на счетчик последовательно испытательные сигналы 1 - 7 с характеристиками, представленными в таблице 10.

Таблица 10 - Испытательные сигналы для определения абсолютной погрешности измерений отрицательного и положительного отклонений напряжения переменного тока, измерений отклонения частоты переменного тока

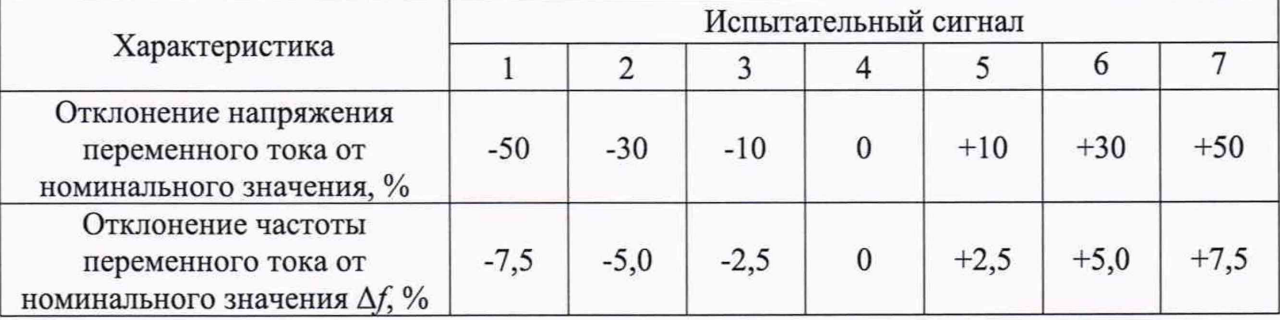

6) Считать с дисплея счетчика или с ПК результаты измерений отрицательного и положительного отклонений напряжения переменного тока, измерений отклонения частоты переменного тока.

абсолютную погрешность измерений отрицательного 7) Рассчитать положительного отклонений напряжения переменного тока, измерений отклонения частоты переменного тока по формуле (3).

Результаты проверки считать положительными, если полученные значения абсолютной погрешности измерений отрицательного и положительного отклонений напряжения переменного тока не превышают  $\pm 0.5$  %, полученные значения абсолютной погрешности измерений отклонения частоты переменного тока не превышают ±0,01 %.

8.5.8 Определение погрешностей измерений активной, реактивной и полной электрической мощности, коэффициента мощности

Определение погрешностей измерений активной, реактивной и полной электрической мощности, коэффициента мощности проводить  $\mathbf{B}$ следующей последовательности:

1) Подключить счетчик к поверочной установке согласно схеме, представленной на рисунке А.1 Приложения А.

2) Подключить счетчик к ПК через преобразователи интерфейсов в соответствии с руководством по эксплуатации.

3) Запустить на ПК программное обеспечение.

4) Установить связь со счетчиком.

5) Для определения погрешностей измерений активной и полной электрической мощности, коэффициента мощности при помощи поверочной установки воспроизвести испытательные сигналы с характеристиками, представленными в таблице 11.

Таблица 11 - Испытательные сигналы для определения погрешностей измерений активной и полной электрической мощности, коэффициента мощности

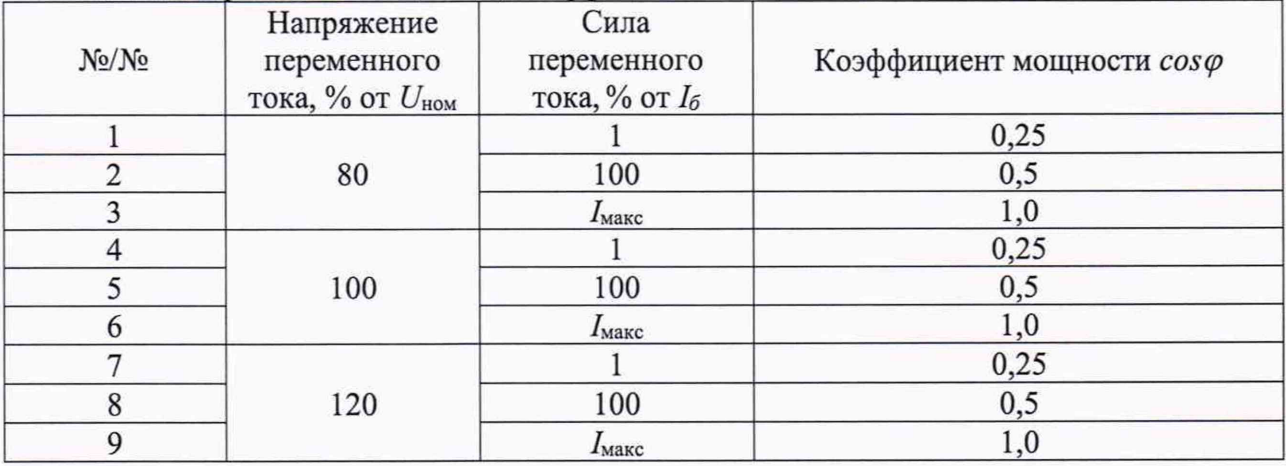

6) Для определения относительной погрешности измерений реактивной электрической мощности при помощи поверочной установки воспроизвести испытательные сигналы с характеристиками, представленными в таблице 12.

Таблица 12 - Испытательные сигналы для определения относительной погрешности измерений реактивной электрической мощности

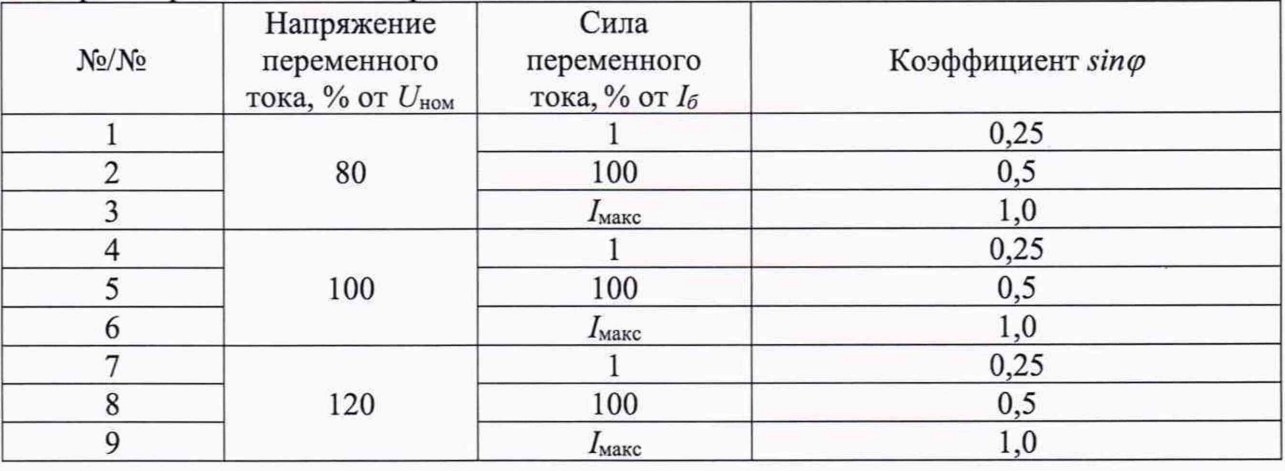

7) Рассчитать относительную погрешность измерений активной, реактивной, полной электрической мощности по формуле (2), абсолютную погрешность коэффициента мощности - по формуле (3).

Результаты проверки считать положительными, если полученные значения относительной погрешности измерений активной, реактивной, полной электрической мощности не превышают  $\pm 1,0$  %, полученные значения абсолютной погрешности измерений коэффициента мощности не превышают ±0,02.

#### 8.5.9 Определение погрешности хода внутренних часов

Определение погрешности хода внутренних часов проводят при помощи частотомера электронно-счетного 43-63 (далее - частотомер) следующим образом:

1) Импульсный выход активной энергии подсоединить к частотомеру в соответствии со схемой, приведенной на рисунке А.2 Приложения А. Для питания импульсного выхода использовать источник питания постоянного тока GPR-73060D.

2) Подключить счетчик к ПК через преобразователи интерфейсов в соответствии с руководством по эксплуатации.

3) Запустить на ПК программное обеспечение.

4) Установить связь со счетчиком.

5) Настроить ПО в соответствии с руководством по эксплуатации.

6) Вычислить частоту импульсов с учетом калибровочного коэффициента по формуле:

$$
f_{\text{xopp}} = f_{\text{u2M}} \cdot (1 - \frac{k}{1048576}) \cdot \frac{4096}{4095.5},\tag{4}
$$

где  $f_{uu}$  - частота импульсов, измеренная частотомером;

*к* - калибровочный коэффициент.

7) Рассчитать погрешность хода часов Д *Т,* с/сут, по формуле:

$$
\Delta T = 86400 \cdot \frac{f_{\text{xopp}} - 4096}{4096}.
$$
 (5)

Результаты проверки считать положительными, если полученные значения погрешности хода внутренних часов не превышают  $\pm 0.5$  с/сут.

#### 9 ОФОРМЛЕНИЕ РЕЗУЛЬТАТОВ ПОВЕРКИ

9.1 Положительные результаты поверки счетчика оформляют свидетельством о поверке по форме, установленной в документе «Порядок проведения поверки средств измерений, требования к знаку поверки и содержанию свидетельства о поверке», утвержденному приказом Минпромторга России от 2 июля 2015 г. № 1815, и (или) отметкой в паспорте и нанесением знака поверки.

9.2 Знак поверки наносится на корпус счетчика, в свидетельство о поверке и (или) в паспорт.

9.3 При отрицательных результатах поверки счетчик не допускается к применению до выяснения причин неисправностей и их устранения. После устранения обнаруженных неисправностей проводят повторную поверку, результаты повторной поверки окончательные.

9.4 Отрицательные результаты поверки счетчика оформляют извещением о непригодности по форме, установленной в документе «Порядок проведения поверки средств измерений, требования к знаку поверки и содержанию свидетельства о поверке», утвержденному приказом Минпромторга России от 2 июля 2015 г. № 1815, счетчик к применению не допускают.

Технический директор ООО «ИЦРМ»

Инженер II категории ООО «ИЦРМ»

Honson М. С. Казаков М. М. Хасанова

## Приложение А

#### Схемы подключения счётчиков

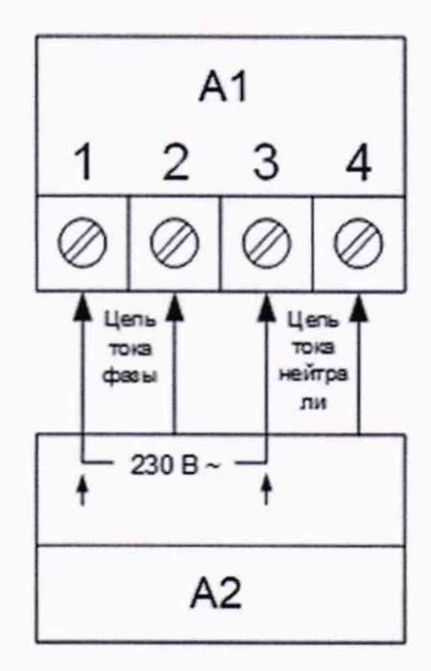

А1 - счетчик;

А2 - поверочная установка.

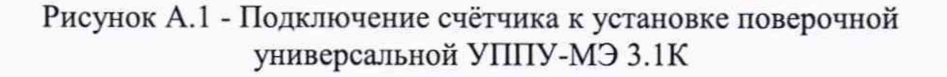

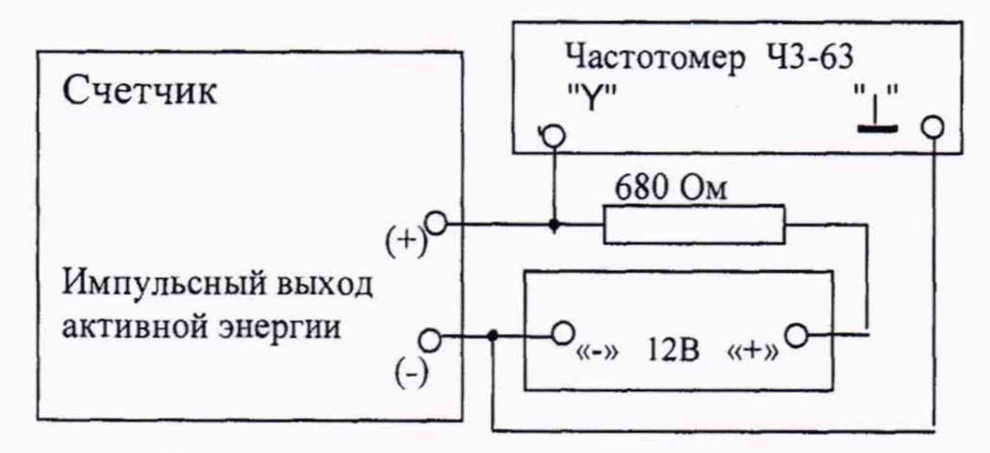

Рисунок А.2 - Схема проверки погрешности хода внутренних часов